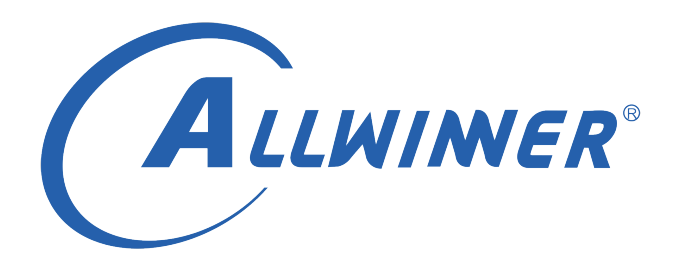

# **Linux GPU 开发指南**

**版本号: 1.1 发布日期: 2021.5.13**

#### **版本历史**

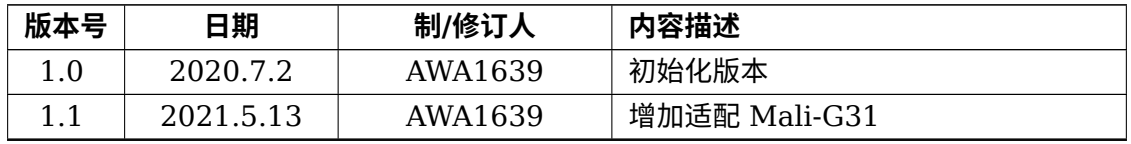

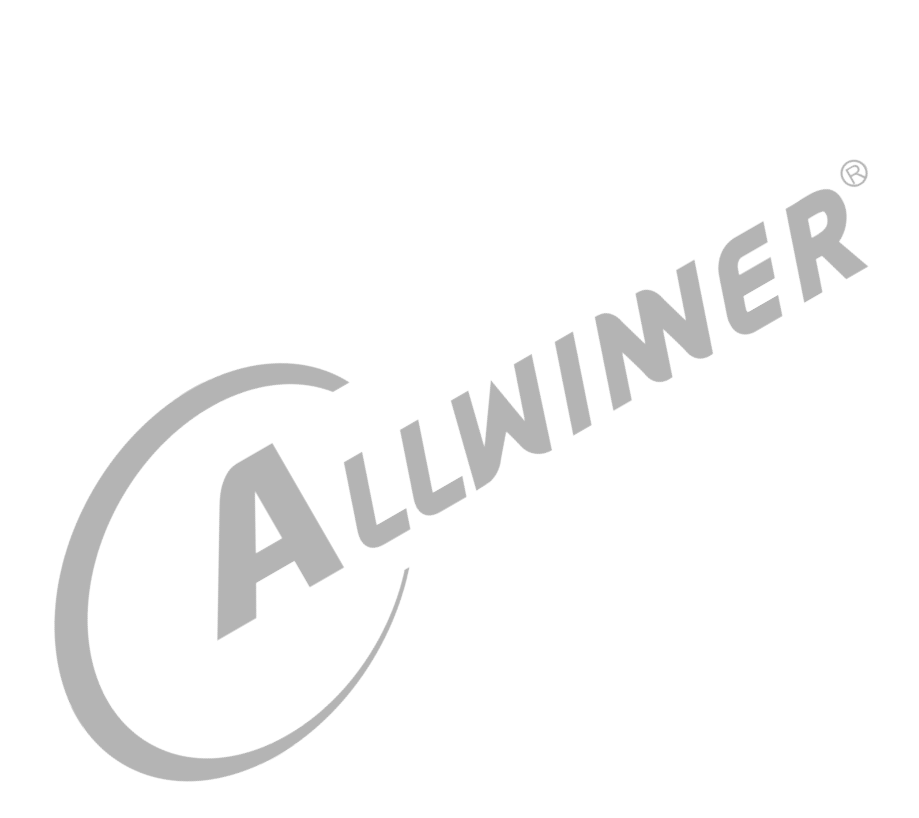

#### 目 录

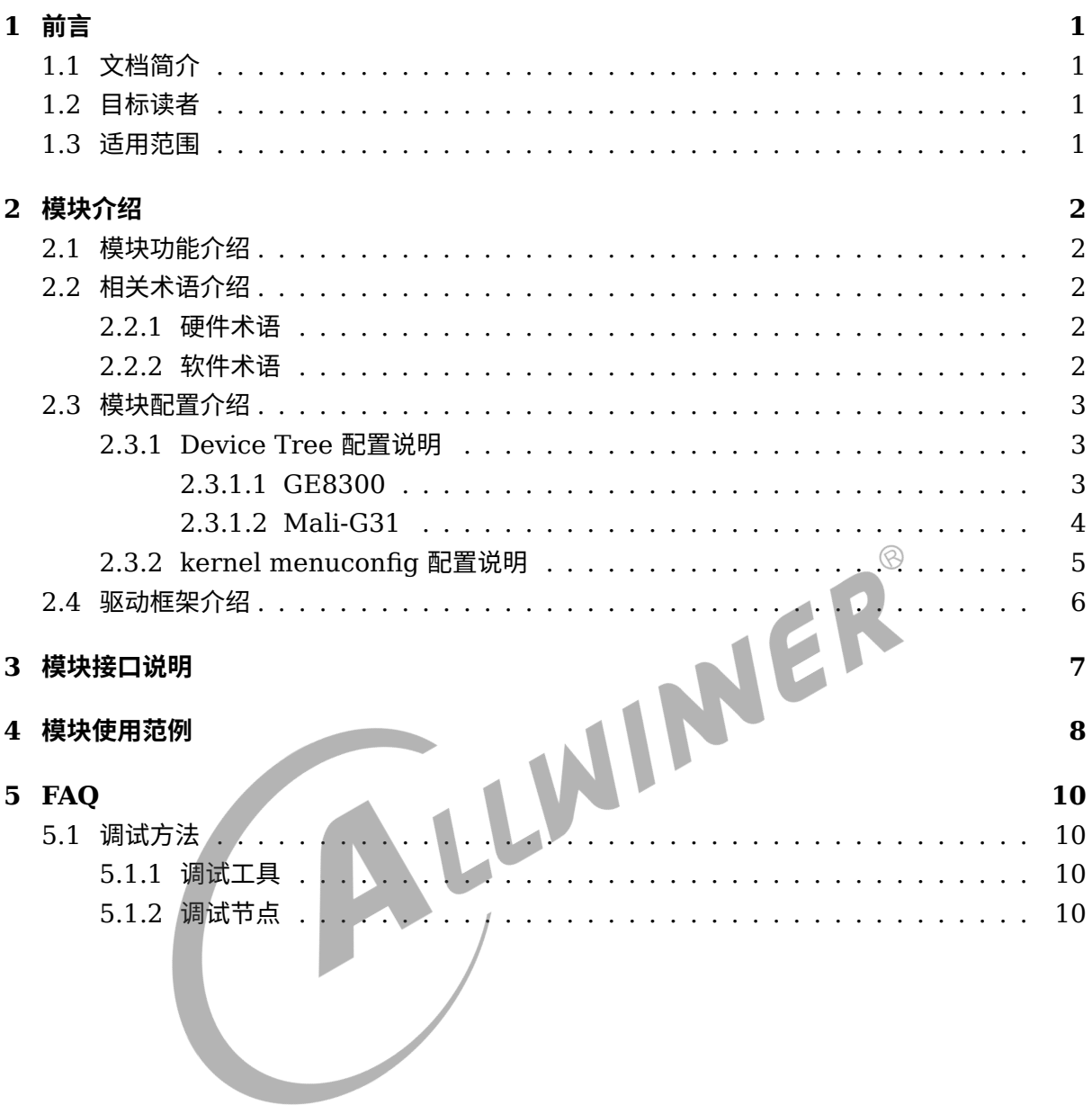

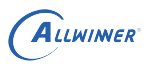

# <span id="page-3-0"></span>前言

## <span id="page-3-1"></span>1.1 文档简介

介绍 Sunxi 平台上 GPU 驱动模块的一般使用方法及调试接口,为开发与调试提供参考。

## <span id="page-3-2"></span>1.2 目标读者

GPU 驱动开发人员及 GPU 应用开发和维护人员。

## <span id="page-3-3"></span>1.3 适用范围

表 1-1: 适用产品列表

| 内核版本                | 驱动文件                  | GPU 型号   |
|---------------------|-----------------------|----------|
| $Linux-4.9$         | modules/gpu/img-rgx/* | GE8300   |
| $Linux-4.9$         | modules/gpu/img-rgx/* | GE8300   |
| $Linux-4.9$         | modules/gpu/img-rgx/* | GE8300   |
| $Linux-4.9& Linux-$ | modules/gpu/img-rgx/* | GE8300   |
| 5.4                 |                       |          |
| Linux-4.9           | modules/gpu/mali-     | Mali-G31 |
|                     | bifrost/*             |          |
| Linux-4.9           | modules/gpu/mali-     | Mali-G31 |
|                     | $\text{bifrost}$ /*   |          |
| $I$ .inux-4.9       | modules/gpu/mali-     | Mali-G31 |
|                     | bifrost/*             |          |
| $Linux-4.9$         | modules/gpu/mali-     | Mali-G31 |
|                     | bifrost/*             |          |
|                     |                       |          |

# <span id="page-4-0"></span>模块介绍

## <span id="page-4-1"></span>2.1 模块功能介绍

GPU 是图形加速引擎,能够提供 2D 和 3D 加速,能够绘制普通 UI、游戏,能够做缩放、全景 拼接、畸变矫正等处理,GPU 还能提供并行运算算力。

在有硬件做支撑的前提下,软件的兼容性显得特别重要。目前使用最为广泛的图形加速 API 是 Khronos 组织提出来的 OpenGL, 在移动端产品中对应地叫 OpenGL ES。OpenGL ES 是在 OpenGL 的基础上做一些裁剪,以更好地适应移动端产品对功耗和成本限制的较高要 求。除了 OpenGL 之外, Khronos 还定义了 Vulkan 这一套新的图形渲染 API, 旨在替代 OpenGL/OpenGL ES。此外, Khronos 组织还定义了一套并行运算 API, 即 OpenCL, 开发 者可以通过 OpenCL 接口来使用 GPU 硬件进行算法加速。

不同的平台使用的 GPU 硬件型号一般都是有差异的,型号不同其驱动也有所不同,但同一型号的 GPU 的配置方法一般都是一样的,同时不同型号的 GPU 也有共性方面的使用及配置,下面的说 明如未分型号说明,则表明是所有 GPU 通用的。

## <span id="page-4-2"></span>2.2 相关术语介绍

<span id="page-4-3"></span>2.2.1 硬件术语

表 2-1: 模块硬件相关术语介绍

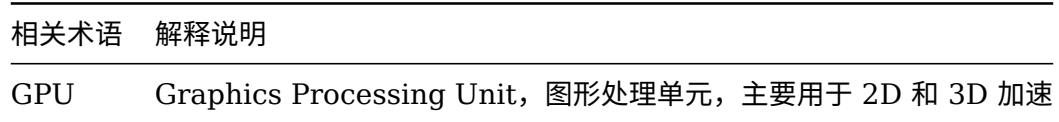

### <span id="page-4-4"></span>2.2.2 软件术语

#### 表 2-2: 模块硬件相关术语介绍

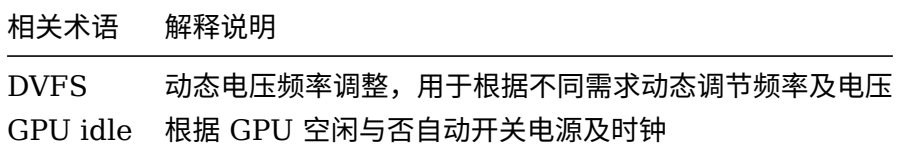

## <span id="page-5-0"></span>2.3 模块配置介绍

### <span id="page-5-1"></span>2.3.1 Device Tree 配置说明

Device Tree 主要用来配置模块相关的参数,例如中断、寄存器、时钟信息、vf 表等。 Device Tree 文件的路径为:

arch/arm64 (32 位平台为 arm) /boot/dts/sunxi/{CHIP}.dtsi(CHIP 为研发代号, 如 sun50iw10p1 等)

以及

device/config/chips/{IC}/configs/{BOARD}/board.dts(IC 为产品型号, 如 T509, BOARD 为板型如 perf1)

其中,前者用于配置中断、寄存器、时钟信息等固定参数,后者则用于配置 vf 表、各种功能使能 开关等可变参数。

### <span id="page-5-2"></span>**2.3.1.1 GE8300**

GE8300 的 Device Tree 配置信息如下:

```
MER
gpu: gpu@0x01800000 {
    device_type = "gpu";complex = "img, gpu";reg = <0x0 0x01800000 0x0 0x80000>;//寄存器地址
    interrupts = <GIC_SPI 97 IRQ_TYPE_LEVEL_HIGH>;//中断
    interrupt-names = "IRQGPU";
    clocks = <&clk_pll_gpu>, <&clk_gpu>;//时钟
    clock-names = "clk_parent", "clk_mali";
    power\text{-}domains = <math>\llap{\sim}p\llap{\sim}q\text{pu};
};
```

```
gpu: gpu@0x01800000 {
        gpu\_idle = <0>;
        dvfs status = <1>;
        pll rate = <504000>;
        independent_power = <0>;
        operating-points = <
             /* KHz uV */
            504000 950000
            472500 950000
            441000 950000
            252000 950000
         \geq:
         gpu-supply = <\&reg_dcdc4>;
};
```
GE8300 在 board.dts 中的配置参数说明如下:

#### 表 2-3: board.dts 配置说明

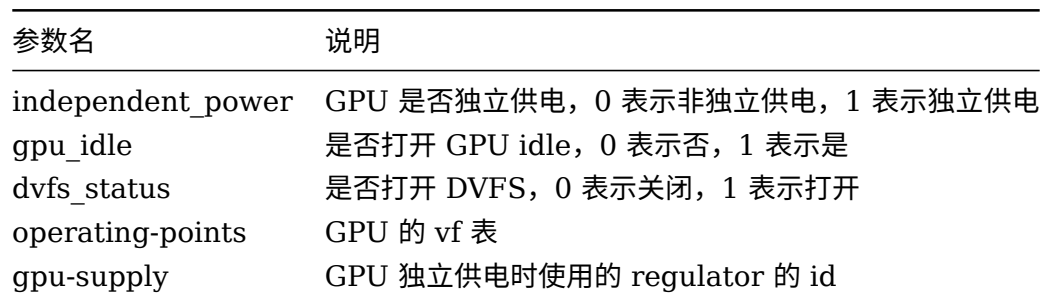

### <span id="page-6-0"></span>**2.3.1.2 Mali-G31**

Mali-G31 的 Device Tree 配置信息如下:

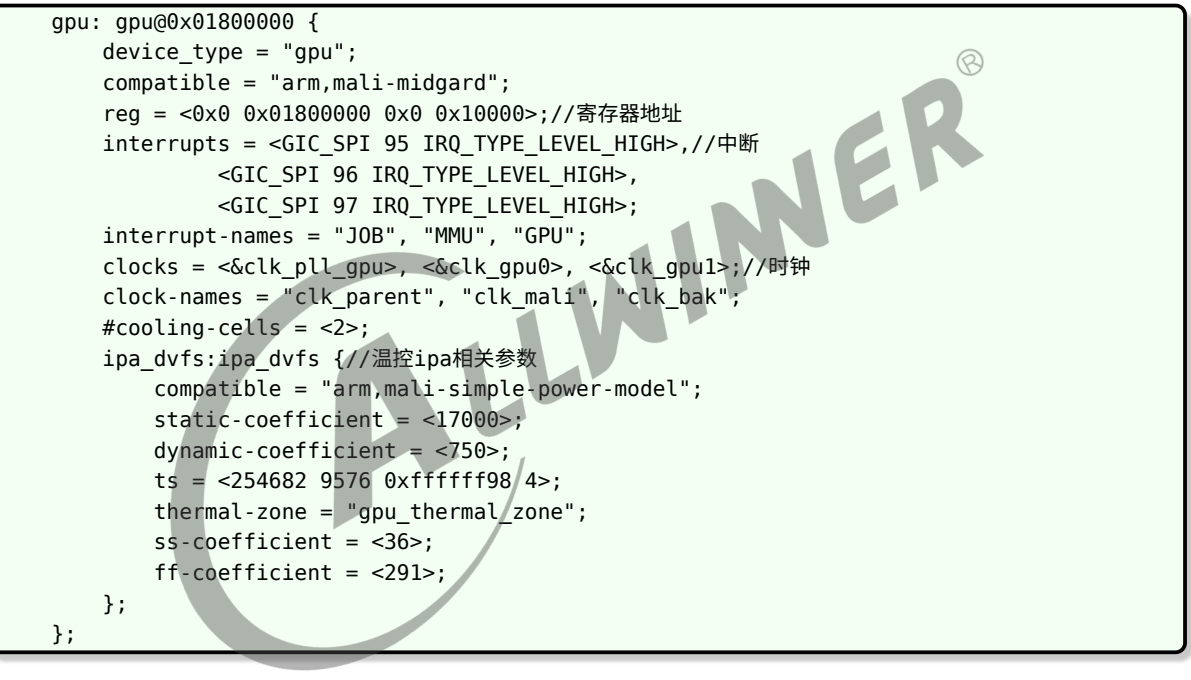

gpu: gpu@0x01800000 {  $gpu_idle = <1>$ ;  $dvfs_{status} = <0>$ ; operating-points = < /\* KHz uV \*/ 600000 950000 576000 950000 540000 950000 504000 950000  $>$ ; };

Mali-G31 在 board.dts 中的配置参数及含义与 GE8300 一致,详情可参考上一章节。

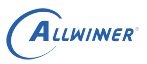

### <span id="page-7-0"></span>2.3.2 kernel menuconfig 配置说明

进入内核根目录,执行 make ARCH=arm64 menuconfig GPU 配置路径如下:

Device Drivers —>

 Graphics support —> GPU support for sunxi —> (ge8300) The GPU type

配置界面如下图所示:

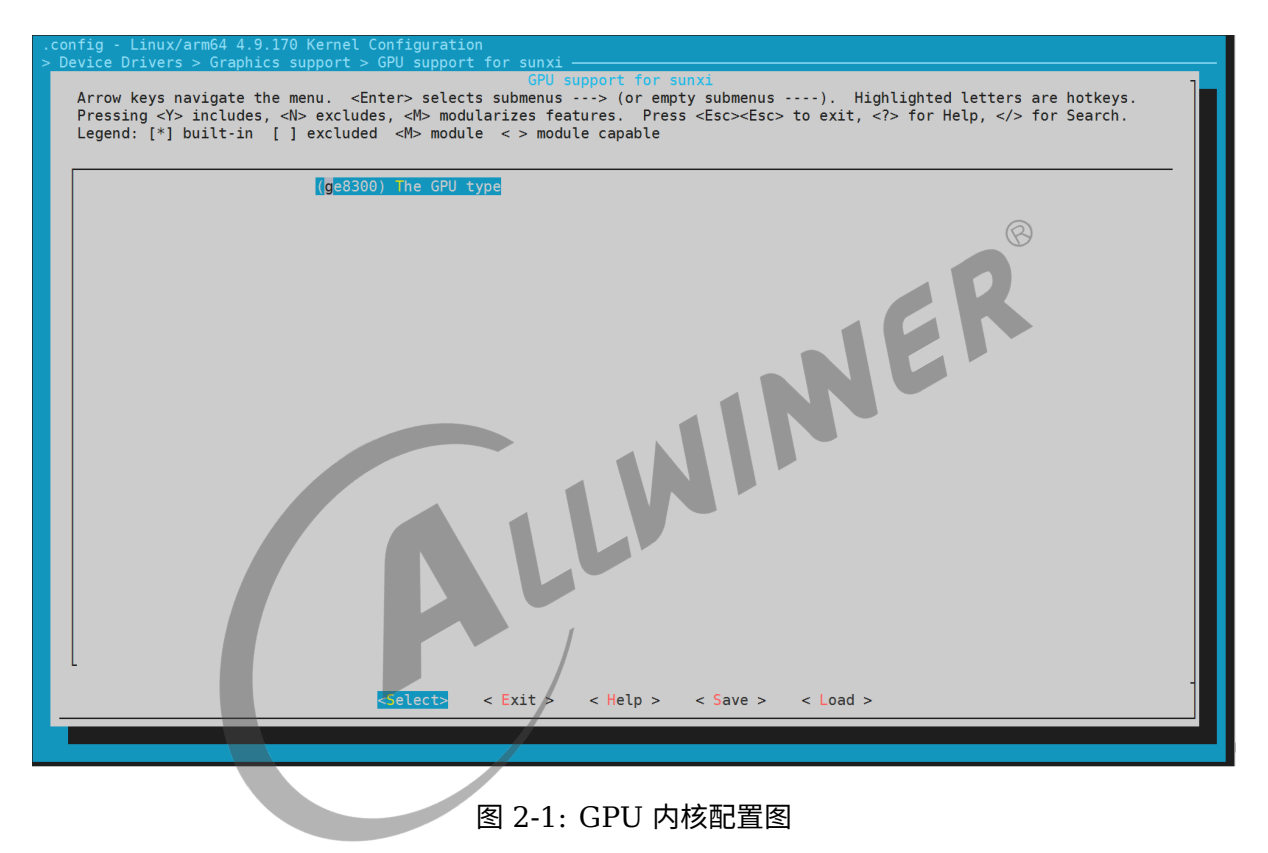

当需要编译 GPU 内核态驱动代码时,指定该项值为 "ge8300" 或 "mali-g31" 即可使能相应的 驱动编译,当不需要 GPU 的内核驱动时,将上述配置项的值修改为 None 即可。

## <span id="page-8-0"></span>2.4 驱动框架介绍

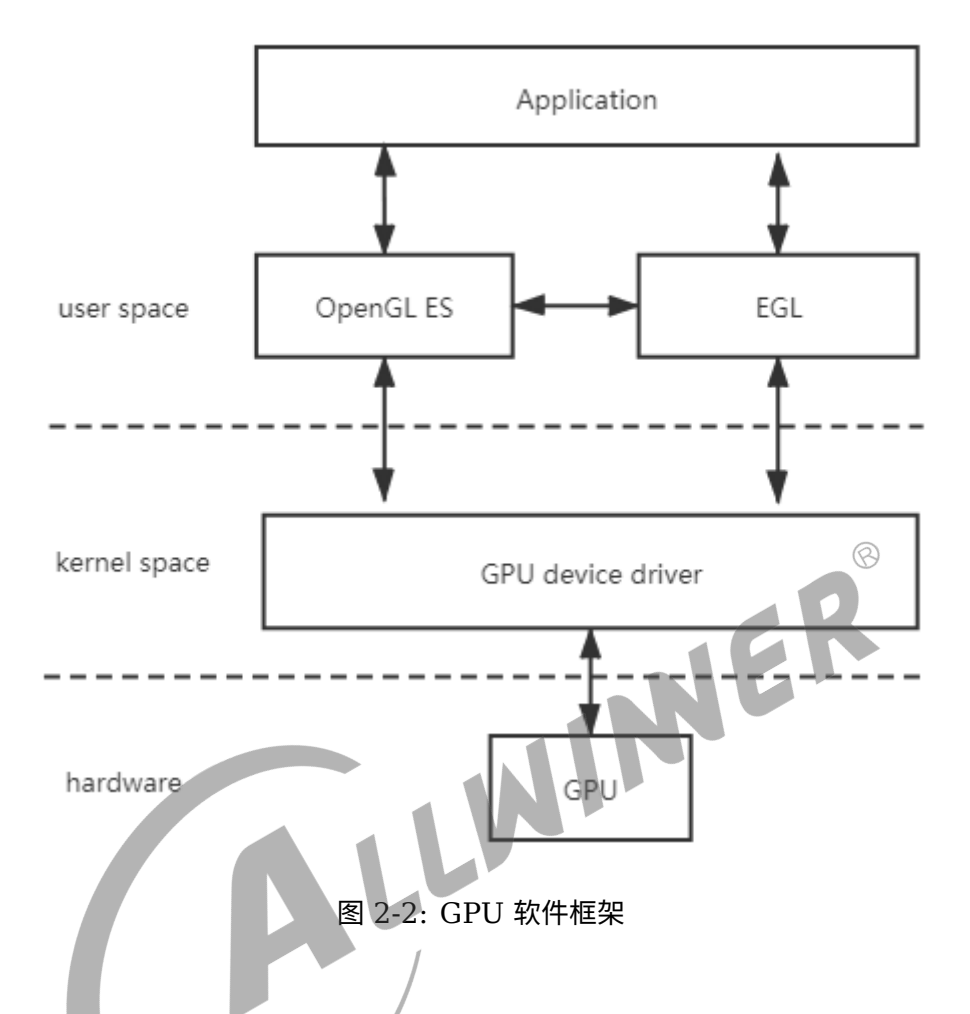

针对 OpenGL ES 场景,GPU 软件框架如上图所示,应用通过调用 EGL 和 OpenGL ES 来使 用 GPU 做硬件加速,而 EGL 和 OpenGL ES 则通过调用 GPU 内核态驱动(Device Driver) 完成底层硬件操作。值得说明的是 EGL 和 OpenGL ES 代码闭源,以动态库 so 的形式提供。 Vulkan、Open CL 等使用场景的代码框架与 OpenGL ES 场景基本一致,在此不赘述。

# <span id="page-9-0"></span>模块接口说明

应用使用 GPU 硬件加速主要是通过 OpenGL ES、Vulkan、Open CL 等接口来实现,有关这 些接口的详细说明请参考以下链接:

https://www.khronos.org/registry/EGL/

https://www.khronos.org/registry/OpenGL/index\_es.php

https://www.khronos.org/registry/OpenCL/

https://www.khronos.org/registry/vulkan/

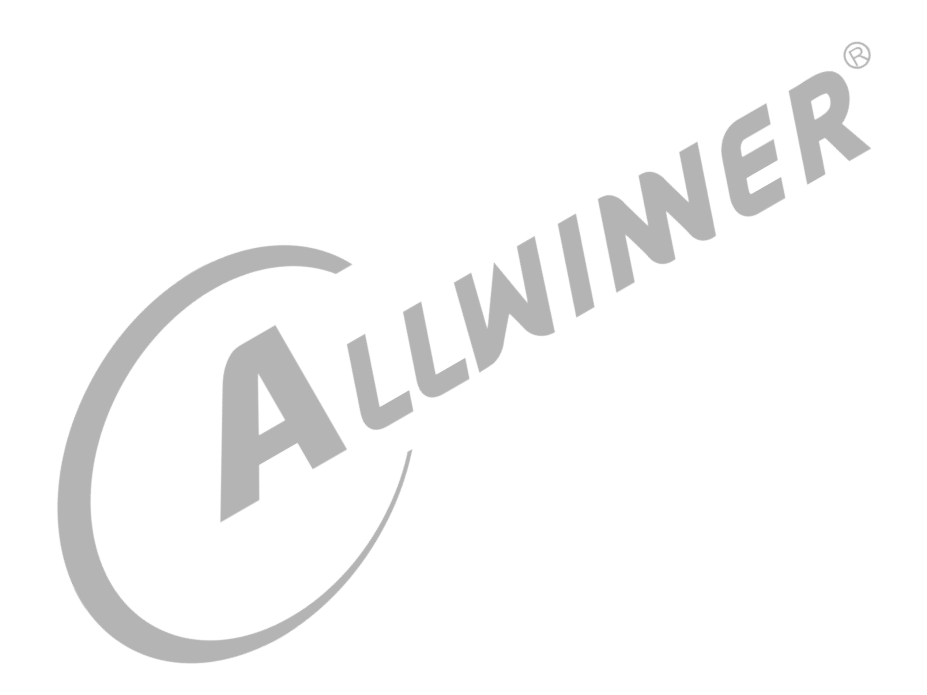

# <span id="page-10-0"></span>模块使用范例

以下是一个使用 GPU 进行渲染的 OpenGL ES 程序(基于 fbdev)。

```
#include <stdio.h>
#include <EGL/egl.h>
#include <GLES2/gl2.h>
#include <GLES2/gl2ext.h>
int main(int argc, char **argv)
{
    EGLBoolean egl_ret;
    EGLContext context;
    EGLSurface window_surface;
    EGLConfig config;
    EGLint num_config;
    EGLDisplay dpy = eglGetDisplay(EGL_DEFAULT_DISPLAY);<br>
EGLint context_attribs[] = {<br>
EGL_CONTEXT_CLIENT_VERSION, 2,<br>
EGL_NONE<br>
};<br>
EGL_NED_SIZE, 8,<br>
EGL_GREEN_SIZE, 8,<br>
EGL_GREEN_SIZE, 8;<br>
EGL_GREEN_SIZE<br>
EGL_GREEN_SIZE
    EGLint context_attribs[] = {
         EGL_CONTEXT_CLIENT_VERSION, 2,
         EGL_NONE
    };
    EGLint attrib list[] = {
         EGL_RED_SIZE, 8,
         EGL_GREEN_SIZE, 8,
         EGL_BLUE_SIZE, 8,
         EGL_ALPHA_SIZE, 8,
         EGL_SURFACE_TYPE, EGL_WINDOW_BIT,
         EGL_RENDERABLE_TYPE, EGL_OPENGL_ES2_BIT,
         EGL_NONE
    };
    if (dpy == EGL_NO_DISPLAY) {
         printf("eglGetDisplay returned EGL_NO_DISPLAY\n");
         return -1;
    }
    egl_ret = eglInitialize(dpy, NULL, NULL);
    if (egl_ret != EGL_TRUE) {
         printf("eglInitialize failed\n");
         return -1;
    }
    egl_ret = eglChooseConfig(dpy, attrib_list, &config, 1, &num_config);
    if (eql ret != EGL TRUE) {
         printf("eglChooseConfig failed\n");
         return 0;
    }
    window_surface = eglCreateWindowSurface(dpy, config, (NativeWindowType)NULL, NULL);
    if (window_surface == EGL_NO_SURFACE) {
         printf("gelCreateWindowSurface failed\n");
         return 0;
```

```
}
    context = eglCreateContext(dpy, config, EGL_NO_CONTEXT, context_attribs);
    if (context == EGL NO CONTEXT) {
          printf("eglCreateContext failed\n");
          return 0;
    }
    egl ret = eglMakeCurrent(dpy, window surface, window surface, context);
    if (egl ret != EGL TRUE) {
          printf("eglMakeCurrent failed\n");
          return 0;
    }
    glClearColor(1.0f, 0.0f, 0.0f, 1.0f);
    glClear(GL_COLOR_BUFFER_BIT);
    eglSwapBuffers(dpy, window_surface);
    eglDestroySurface(dpy, window_surface);
    eglDestroyContext(dpy, context);<br>eglTerminate(dpy);<br>and the context of the context);<br>and the context of the context of the context of the context of the context of the context of the context of the context of the context o
                                                                                                  \circledReglTerminate(dpy);
}
```
ALLWINER

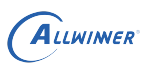

# <span id="page-12-0"></span> $FAO$

## <span id="page-12-1"></span>5.1 调试方法

### <span id="page-12-2"></span>5.1.1 调试工具

*•* Systrace

Systrace 是 Android4.1 版本之后推出的,对系统性能分析的工具,实现原理是在系统的一些 关键路径(比如 System Service, 虚拟机, Binder 驱动)插入一些信息收集, 从而获取系统 关键路径的运行时间信息,进而得到整个系统的运行性能信息。Systrace 的功能包括跟踪系统 的 I/O 操作、内核工作队列、CPU 负载以及 Android 各个子系统的运行状况等。借助该工具 能有效提升对显示绘制通路的分析调试效率,具体的使用说明可参照以下链接: https://developer.android.google.cn/studio/profile/systrace?hl=zh\_cn

*•* PVRTrace

PVRTrace 是 PowerVR 提供的用于性能分析、鉴定瓶颈、修改应用程序等功能的工具集 PowerVR Graphics Tools 中的一部分。PVRTrace 一般用于完成记录与分析操作,具体而 言,PVRTrace 可以捕获 OpenGL ES 应用程序的 API 调用,方便溯源分析代码流程。通过 PVRTrace,可以抓取每个 OpenGL ES 调用接口及每一帧绘制的图像,并可将抓取的调用进 行回放操作。具体的使用说明可参考以下链接:

https://docs.imgtec.com/PVRTune\_Manual/topics/pvrtune\_introduction.html

<span id="page-12-3"></span>5.1.2 调试节点

*•* /sys/kernel/debug/sunxi\_gpu/dump 该节点用于打印出当前 GPU 的状态信息,包括当前 GPU 的 idle 功能使能状态、DVFS 使能 状态、是否独立供电、GPU 当前电压频率等。 使用方法:

cat /sys/kernel/debug/sunxi\_gpu/dump

#### **著作权声明**

版权所有 ©2021 珠海全志科技股份有限公司。保留一切权利。

本文档及内容受著作权法保护,其著作权由珠海全志科技股份有限公司("全志")拥有并保留 一切权利。

本文档是全志的原创作品和版权财产,未经全志书面许可,任何单位和个人不得擅自摘抄、复 制、修改、发表或传播本文档内容的部分或全部,且不得以任何形式传播。

#### **商标声明**

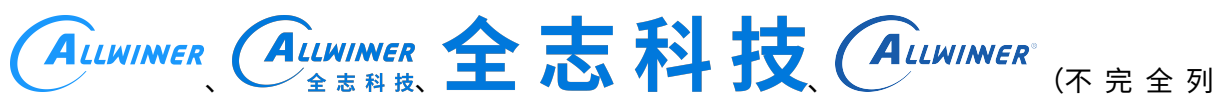

 $\otimes$ 

举)均为珠海全志科技股份有限公司的商标或者注册商标。在本文档描述的产品中出现的其它商 标,产品名称,和服务名称,均由其各自所有人拥有。

#### **免责声明**

您购买的产品、服务或特性应受您与珠海全志科技股份有限公司("全志")之间签署的商业合 同和条款的约束。本文档中描述的全部或部分产品、服务或特性可能不在您所购买或使用的范围 内。使用前请认真阅读合同条款和相关说明,并严格遵循本文档的使用说明。您将自行承担任何 不当使用行为(包括但不限于如超压,超频,超温使用)造成的不利后果,全志概不负责。

本文档作为使用指导仅供参考。由于产品版本升级或其他原因,本文档内容有可能修改,如有变 更,恕不另行通知。全志尽全力在本文档中提供准确的信息,但并不确保内容完全没有错误,因 使用本文档而发生损害(包括但不限于间接的、偶然的、特殊的损失)或发生侵犯第三方权利事 件,全志概不负责。本文档中的所有陈述、信息和建议并不构成任何明示或暗示的保证或承诺。

本文档未以明示或暗示或其他方式授予全志的任何专利或知识产权。在您实施方案或使用产品的 过程中,可能需要获得第三方的权利许可。请您自行向第三方权利人获取相关的许可。全志不承 担也不代为支付任何关于获取第三方许可的许可费或版税(专利税)。全志不对您所使用的第三 方许可技术做出任何保证、赔偿或承担其他义务。